# Guida alla risoluzione dei problemi di Jabber **Guest**

### Sommario

Introduzione **Prerequisiti Requisiti** Componenti usati **Topologia** Guida alla risoluzione dei problemi Controlla collegamenti Unified Communications Il collegamento Jabber Guest reindirizza alla pagina Web Expressway Acceleratore non trovato Collegamento non trovato Destinazione non raggiungibile Allocazione TURN non riuscita Browser non supportato Reimpostazione password Jabber Guest: Livelli di log e log Registri plug-in Web Jabber Guest **Windows** Mac OS Informazioni correlate

### Introduzione

Questo documento descrive come risolvere alcuni problemi comuni relativi a Cisco Jabber Guest.

# **Prerequisiti**

### **Requisiti**

Cisco raccomanda la conoscenza dei seguenti argomenti:

- Cisco Expressway (Exp) C ed E in combinazione con la versione x8.2 o successive
- Attraversamento tramite Relay NAT (TURN)/Interactive Connectivity Establishment (ICE) e Session Initiation Protocol (SIP)
- Video Communication Server (VCS)-C e VCS-E

### Componenti usati

Le informazioni fornite in questo documento si basano sulle seguenti versioni software e hardware:

- L'unico modello supportato è la combinazione (VCS)-C e VCS-E o Exp-C ed Exp-E.
- Per Exp-E deve essere installato il tasto di opzione TURN.
- Per Exp-C ed Exp-E deve essere impostata correttamente la zona trasversale necessaria.
- La casella expressway deve avere la versione x8.2 o successiva.
- Cisco Jabber Guest versione jg10.0\_10.0.2.75.
- Client Internet con il plug-in Jabber Guest installato.

### Topologia

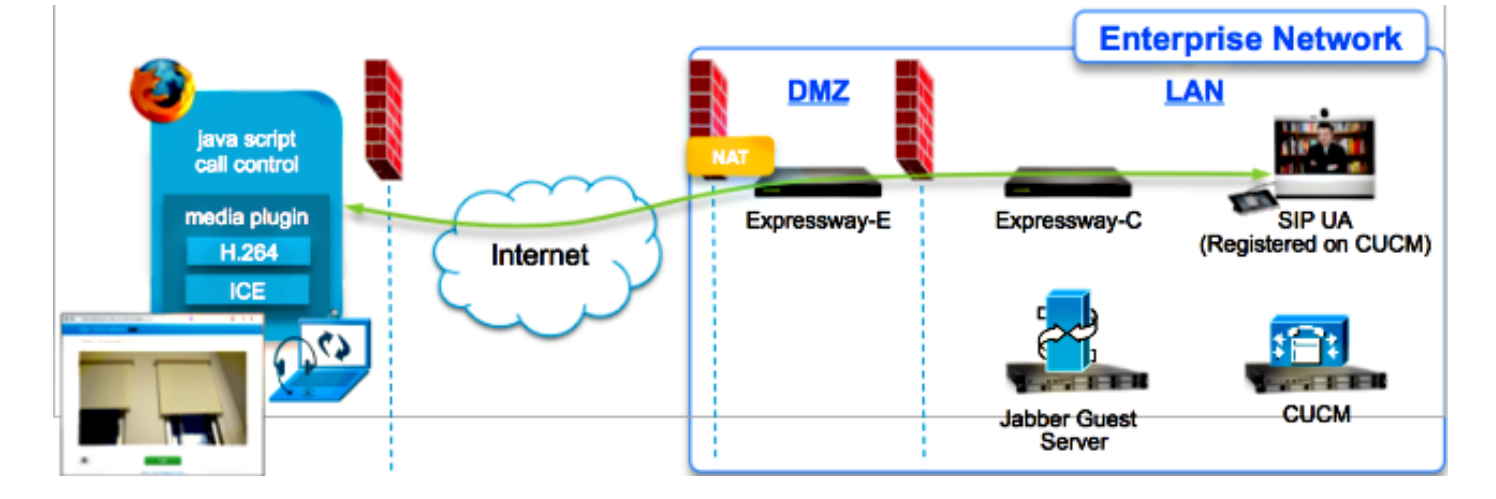

# Guida alla risoluzione dei problemi

In questa sezione vengono descritti i problemi più comuni che si verificano.

### Controlla collegamenti Unified Communications

Jabber Guest utilizza il collegamento Unified Communications e un tunnel SSH (Secure Shell) per il proxy di messaggio HTTPS tra Expressway-E ed Expressway-C.

• Le informazioni sullo stato del collegamento di Unified Communications possono essere controllate da Status > Unified Communications.

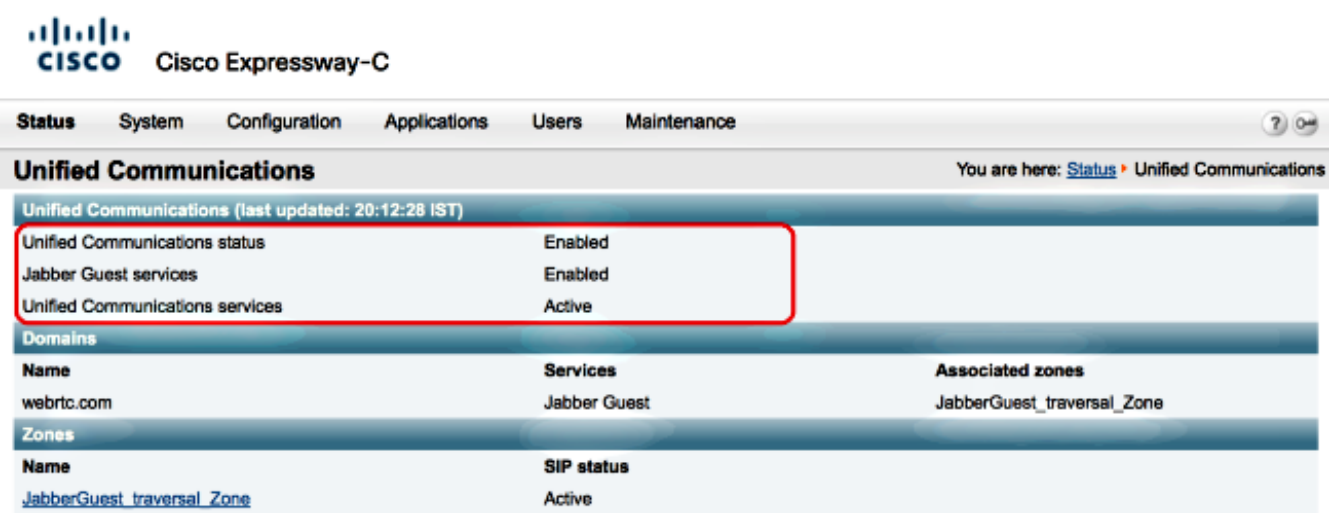

• Le informazioni sullo stato del tunnel SSH delle comunicazioni unificate possono essere controllate da Status > Unified Communications > stato dei tunnel SSH delle comunicazioni unificate.

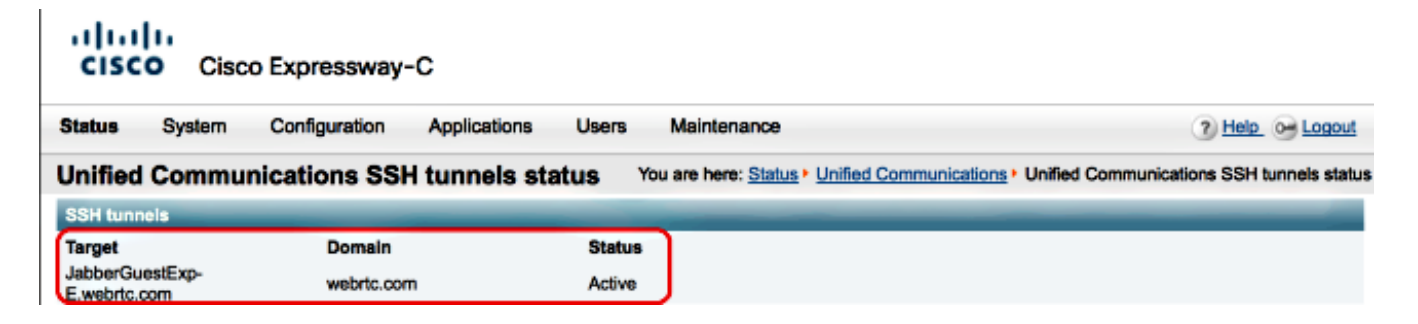

### Il collegamento Jabber Guest reindirizza alla pagina Web Expressway

Talvolta, quando si tenta di accedere al collegamento Jabber Guest, si viene reindirizzati alla pagina Web di Expressway.

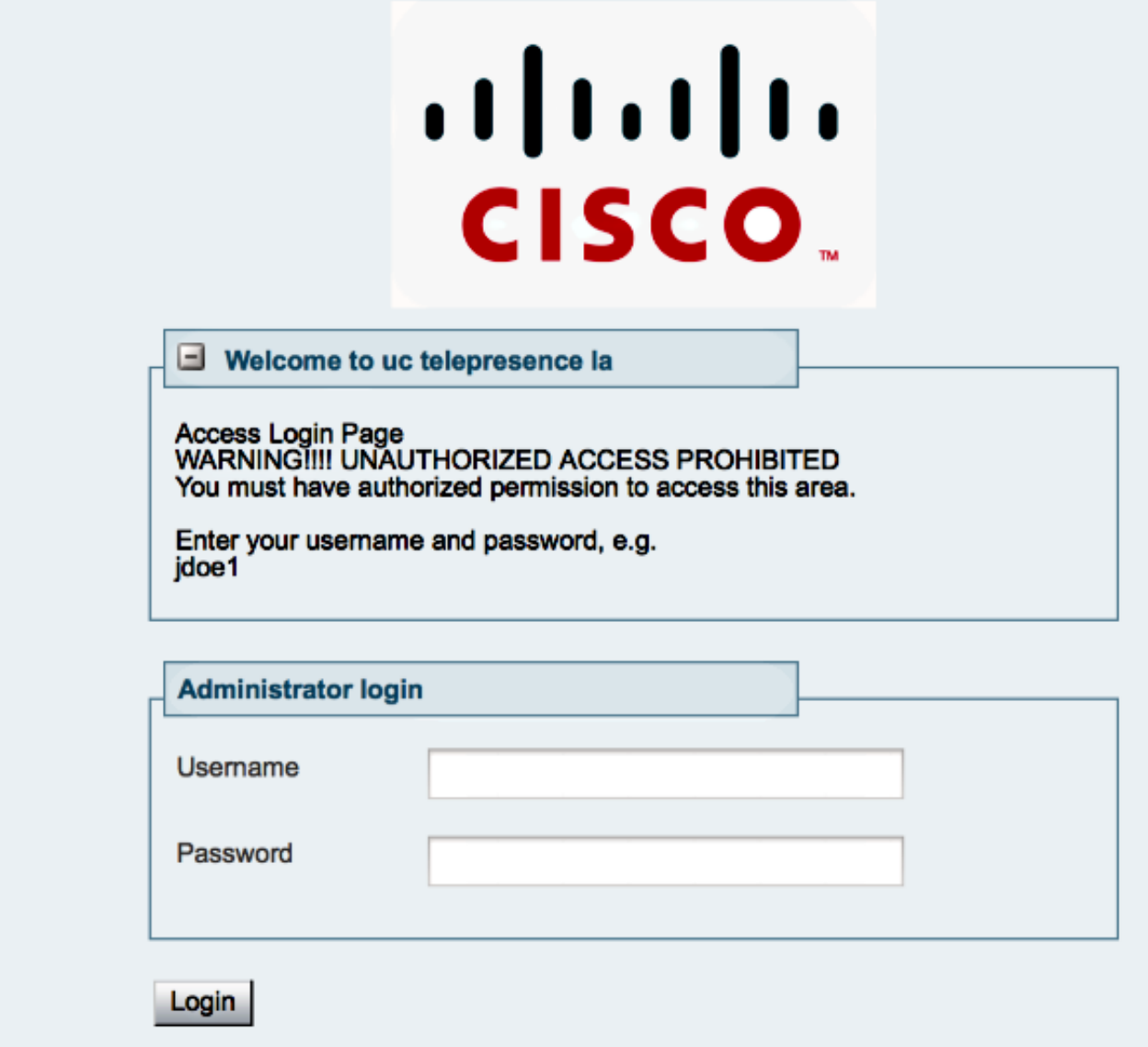

In tal caso, verificare quanto segue:

- Expressway-E è configurato per Jabber Guest e la zona di transito delle comunicazioni unificate tra Expressway-E ed Expressway-C è attiva.
- $\bullet$  Un firewall o un server Web converte le richieste da Internet pubblica a 443, a 9443, o da Internet pubblica a 80, a 9880.

Nota: Se Expressway-E riceve richieste sulla porta 9880, reindirizza automaticamente la richiesta a 9443.

Per verificare questa condizione, è possibile definire esplicitamente la porta 9443 nel collegamento e provare ad accedere al collegamento dal browser.

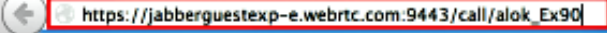

Se si viene ancora reindirizzati alla pagina Web di Expressway-E, la porta 9443 viene inoltrata alla porta 443 sul firewall. Questa configurazione non è corretta; la porta 443 deve essere inoltrata alla porta 9443.

÷.

#### Acceleratore non trovato

A volte si carica il collegamento Jabber Guest e si riceve questo messaggio di errore:

# **Not Found on Accelerator**

Description: Your request on host "10.106.93.165" was not found. Check the location and try again.

In tal caso, verificare quanto segue:

- Se il collegamento utilizzato non contiene un nome di dominio e utilizza invece un indirizzo IP, modificare il collegamento in modo che utilizzi un nome di dominio completo (FQDN). Passare a Impostazioni >Collegamenti e modificare "Dominio utilizzato per i collegamenti" in FQDN.
- Se il collegamento Jabber Guest è in formato FQDN, verificare che il dominio associato sia configurato per i servizi Jabber Guest e che sia associato un server Jabber Guest.

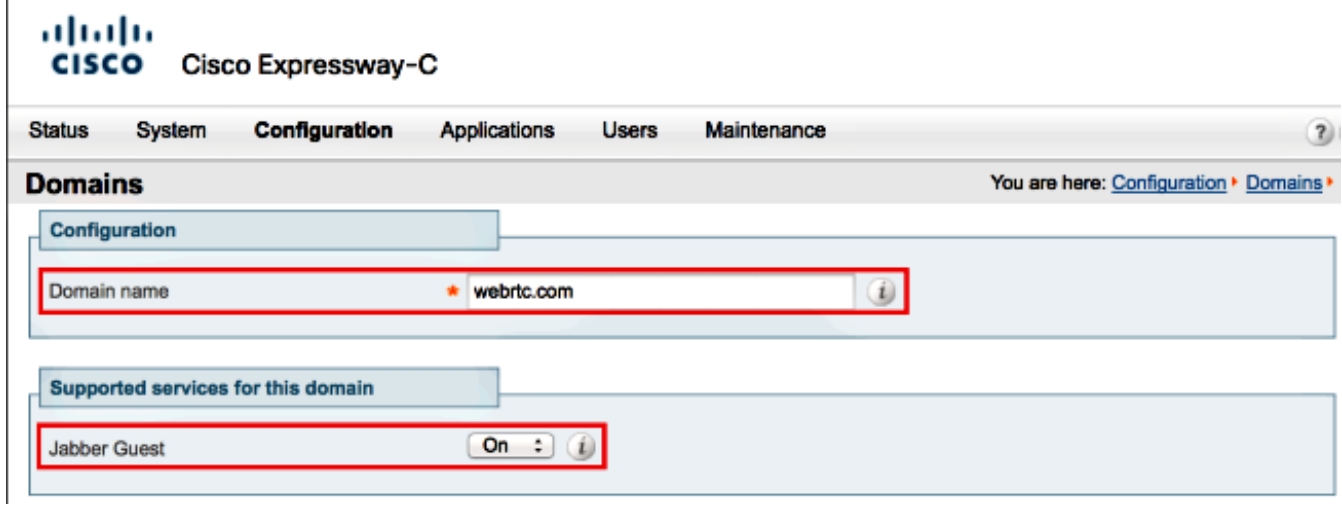

- Verificare che i tunnel SSH siano attivi tra Expressway-E ed Expressway-C.
- Verificare che lo stato di Unified Communications sia attivo su Expressway-E ed Expressway-● C.

#### Collegamento non trovato

A volte si carica il collegamento Jabber Guest e si riceve questo messaggio di errore:

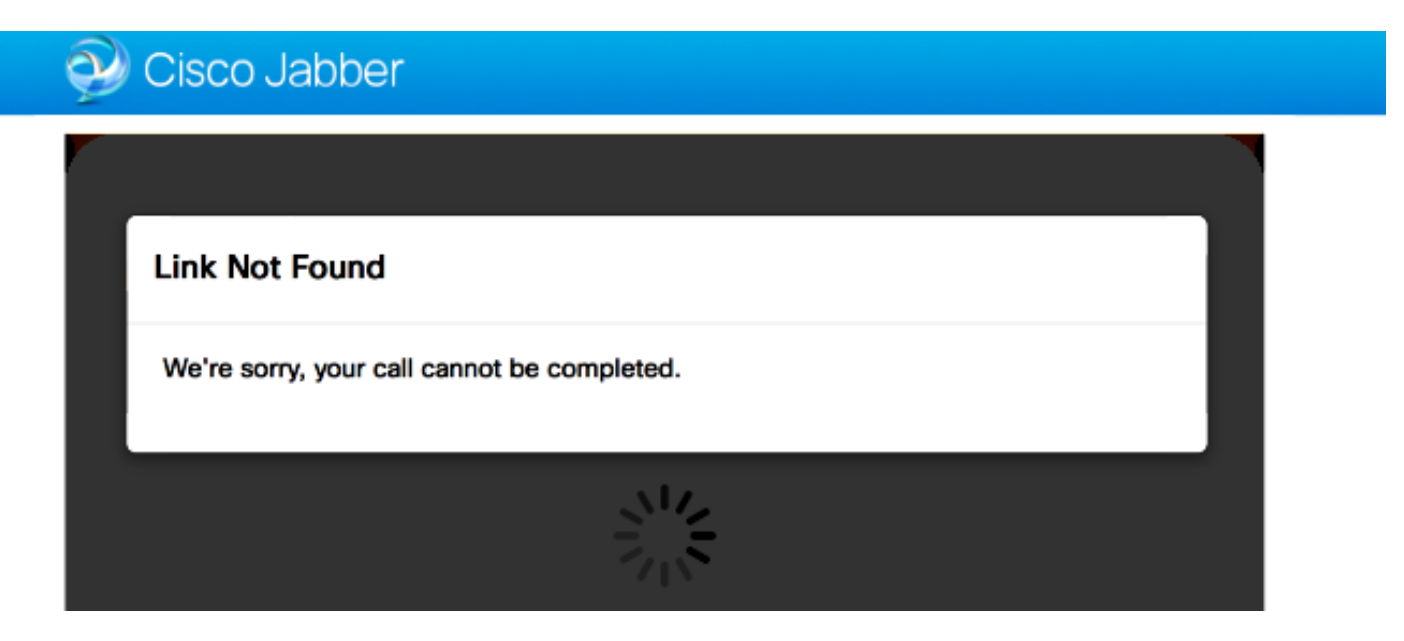

In tal caso, verificare quanto segue:

- Il collegamento URL richiesto non è attivo (passare a **Collegamenti > selezionare il** collegamento). Verificare che venga visualizzato come attivo.
- L'URL contiene l'URL chiamante errato oppure l'URL configurato non è stato attivato (o è scaduto).

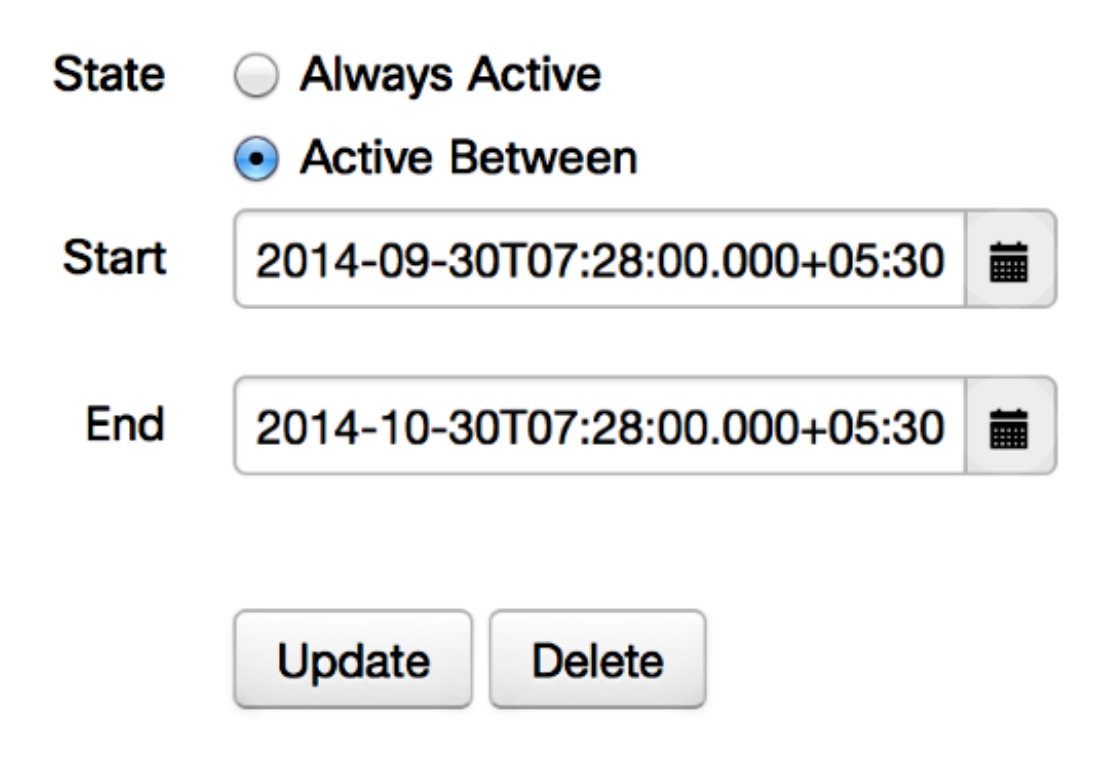

#### Destinazione non raggiungibile

A volte si carica il collegamento Jabber Guest e si riceve questo messaggio di errore:

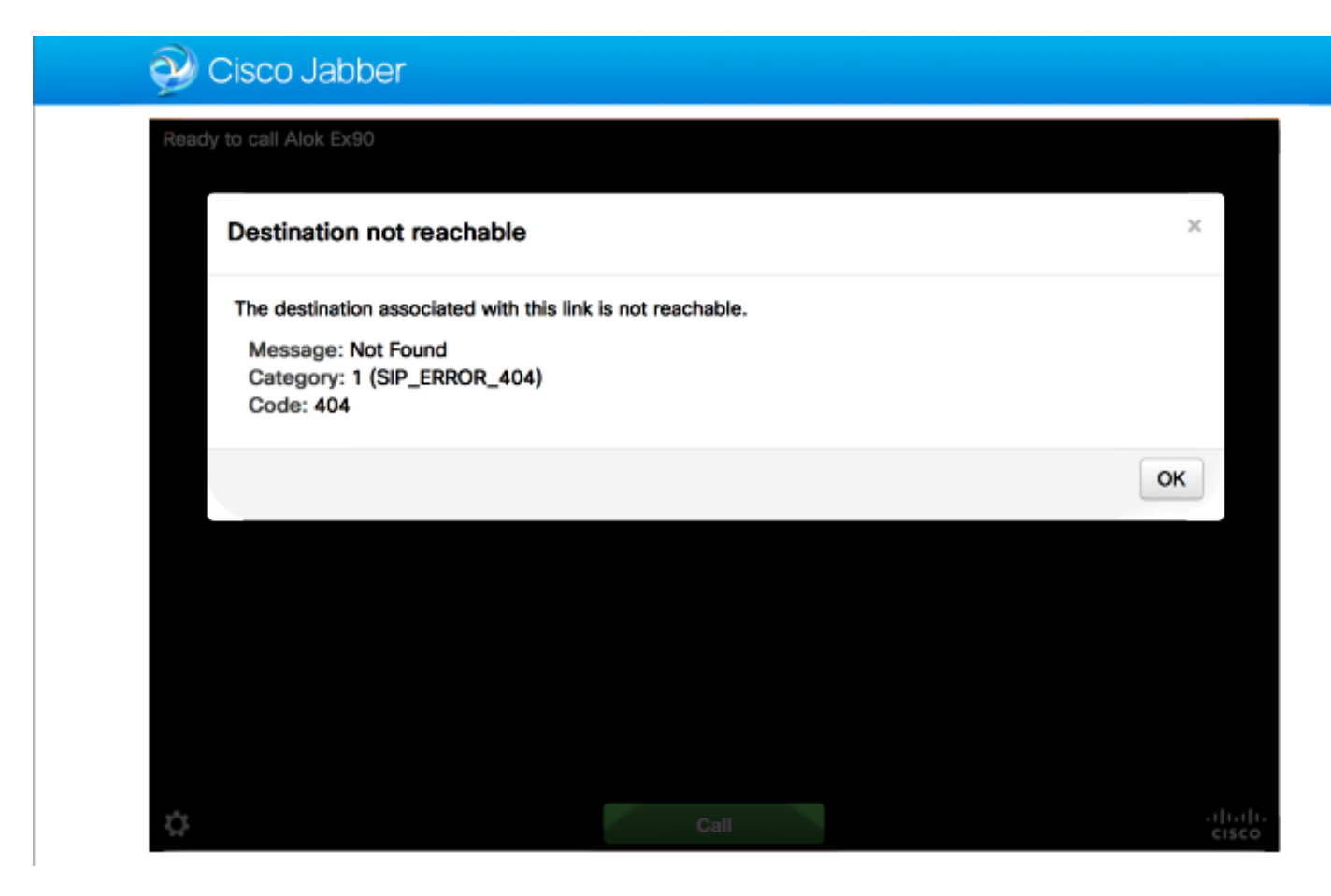

I log dei chip visualizzano quanto segue:

```
2014-10-03 16:03:55,756 INFO[0xa0f021a8] [webc] [.Log(1236)] - Method call:
MediaPlugin.hangup
2014-10-03 16:03:55,756 INFO[0xa0f021a8] [chip] [.AutoLog(7)] - Method entered:
chipAPI::hangupAsync
2014-10-03 16:03:55,756 INFO[0xa0f021a8] [chip] [.AutoLog(7)] - Method entered:
CVideoAPI::HangupAsync
2014-10-03 16:03:55,756 INFO[0xa0f021a8] [chip] [.~AutoLog(11)] - Method exited:
CVideoAPI::HangupAsync
2014-10-03 16:03:55,756 INFO[0xa0f021a8] [chip] [.~AutoLog(11)] - Method exited:
chipAPI::hangupAsync
2014-10-03 16:03:55,756 INFO[0xb0629000] [chip] [.Hangup(796)] - Method entered
2014-10-03 16:03:55,756 INFO[0xb0629000] [chip] [.Hangup(808)] - Nothing
to hangup. no-op
2014-10-03 16:03:55,756 INFO[0xb0629000] [chip] [.Hangup(796)] - Method exited
2014-10-03 16:03:55,757 INFO[0xb0629000] [chip] [.AutoLog(7)] - Method entered:
chipAPI::Callback_Void
2014-10-03 16:03:55,757 INFO[0xb0629000] [chip] [.FindJSObjectPtrValueGivenKey(97)] -
Failed To find key-Successcb or the value wasn't a JSObjectPtr
2014-10-03 16:03:55,757 INFO[0xb0629000] [chip] [.~AutoLog(11)] - Method exited:
chipAPI::Callback_Void
```
2014-10-03 16:04:15,975 INFO[0xa0f021a8] [webc] [.Log(1236)] - Call event: [timeout] In tal caso, verificare quanto segue:

- La zona adiacente a Cisco Unified Communications Manager (CUCM)/VCS-Control deve essere attiva.
- Ènecessario configurare le regole di ricerca appropriate in Exp-C/VCS-C, utilizzato per la distribuzione di Jabber Guest, in modo che possa instradare le chiamate a CUCM o VCS-Control.
- L'endpoint deve essere registrato con l'URI/estensione corretta su CUCM/VCS-Control, che corrisponde a quello definito in destinazione sui collegamenti sul server Jabber Guest.

#### Allocazione TURN non riuscita

A volte si carica il collegamento Jabber Guest e si riceve questo messaggio di errore:

In tal caso, verificare quanto segue:

- La porta UDP 3478 non è bloccata. È necessario consentire queste porte in ingresso da Internet pubblica a Expressway.
- La porta UDP 3478 è la porta predefinita di Expressway-E. La porta può essere modificata o può utilizzare un intervallo di porte. Per confermare la porta da utilizzare, controllare la configurazione Expressway-E TURN.
- $\bullet$  Énecessario definire il realm di autenticazione utilizzato durante la configurazione TURN nel database locale oppure utilizzare il controllo delle credenziali delegato in base alla distribuzione. Verificare che la configurazione del server TURN sia corretta e che venga visualizzata come attiva nel server Exp-E/VCS-Exp.
- I campi Expressway-E TURN Server (indirizzo IP o nome DNS) e TURN Port sul server Jabber Guest (Impostazioni > Controllo delle chiamate e supporti) non sono configurati correttamente.

Se nella configurazione di Jabber Guest è stato definito l'indirizzo errato del server TURN, il client Web invia la richiesta di allocazione TURN a tale server e alla fine imposta il timeout.

I log dei chip visualizzano quanto segue:

2014-10-03 16:30:29,549 DEBUG [0xb06ab000] [pme] [.<ctxt:ICE,thread:-1335185408>(0)] - <TURNCLIENT:00> IN <-- AllocateReq (state Idle)

2014-10-03 16:30:29,549 DEBUG [0xb06ab000] [pme] [.<ctxt:ICE,thread:-1335185408>(0)] - <TURNCLIENT:00> 7d..16 OUT-->STUN: AllocateRequest sockh=10 Len=52 to 10.106.93.169:3478

2014-10-03 16:30:29,550 DEBUG [0xb06ab000] [pme] [.<ctxt:ICE,thread:-1335185408>(0)] - <TURNCLIENT:00> State (Idle -> WaitAllocRespNotAut)

2014-10-03 16:30:29,649 DEBUG [0xb06ab000] [pme] [.<ctxt:ICE,thread:-1335185408>(0)] - <TURNCLIENT:00> IN <-- TimerRetransmit (state WaitAllocRespNotAut)

2014-10-03 16:30:29,649 DEBUG [0xb06ab000] [pme] [.<ctxt:ICE,thread:-1335185408>(0)] - <TURNCLIENT:00> 7d..16 Retransmit initial allocateReq Retry: 1

2014-10-03 16:30:29,748 DEBUG [0xb06ab000] [pme] [.<ctxt:ICE,thread:-1335185408>(0)] - <TURNCLIENT:00> IN <-- TimerRetransmit (state WaitAllocRespNotAut)

2014-10-03 16:30:29,748 DEBUG [0xb06ab000] [pme] [.<ctxt:ICE,thread:-1335185408>(0)] - <TURNCLIENT:00> 7d..16

2014-10-03 16:30:37,506 DEBUG [0xb06ab000] [pme] [.<ctxt:ICE,thread:-1335185408>(0)] - <TURNCLIENT:00> IN <-- TimerRetransmit (state WaitAllocRespNotAut)

2014-10-03 16:30:37,506 DEBUG [0xb06ab000] [pme] [.<ctxt:ICE,thread:-1335185408>(0)] - <TURNCLIENT:00> 7d..16 Retransmit initial allocateReq Retry: 9

2014-10-03 16:30:39,099 DEBUG [0xb06ab000] [pme] [.<ctxt:ICE,thread:-1335185408>(0)] - <TURNCLIENT:00> IN <-- TimerRetransmit (state WaitAllocRespNotAut)

2014-10-03 16:30:39,100 DEBUG [0xb06ab000] [pme] [.

.

.

.

2014-10-03 16:30:39,100 DEBUG [0xb06ab000] [pme] [.

2014-10-03 16:30:39,100 DEBUG [0xb06ab000] [pme] [.

2014-10-03 16:30:39,100 DEBUG [0xb06ab000] [pme] [.

2014-10-03 16:30:39,100 DEBUG [0xb06ab000] [pme] [.

2014-10-03 16:30:39,109 INFO[0xa0f021a8] [webc] [.Log(1236)] - InitializeIceMachineAsync failed: ERROR\_UNABLE\_TO\_CONTACT\_TURN\_SERVER

• Il nome di dominio sul server Jabber Guest (Impostazioni > Controllo delle chiamate e

supporti, in Cisco Expressway-C) non è un nome di dominio configurato su Cisco Expressway-C o non è configurato per i servizi Cisco Jabber Guest.

I log dei chip visualizzano quanto segue:

```
2014-10-03 16:44:17,187 DEBUG [0xb06ab000] [pme] [.
```
2014-10-03 16:44:17,187 DEBUG [0xb06ab000] [pme] [.

2014-10-03 16:44:17,237 DEBUG [0xb06ab000] [pme] [.

2014-10-03 16:44:17,237 DEBUG [0xb06ab000] [pme] [.

```
2014-10-03 16:44:17,285 DEBUG [0xb06ab000] [pme] [.
```
2014-10-03 16:44:17,285 DEBUG [0xb06ab000] [pme] [.

2014-10-03 16:44:17,285 DEBUG [0xb06ab000] [pme] [.

2014-10-03 16:44:17,285 DEBUG [0xb06ab000] [pme] [.

```
2014-10-03 16:44:17,290 INFO[0xa0f021a8] [webc] [.Log(1236)] - InitializeIceMachineAsync
failed: ERROR_UNABLE_TO_CONTACT_TURN_SERVER
```
#### I registri Exp-E mostrano quanto segue:

Message Header: (type=AllocateRequest(0x0003), length=188, id=15:99:aa:ab:00:01:00: 00:76:f8:cc:ce, cookie=21:12:a4:42)

#### **Username: JC:edge.com:93e3f6cc-5854-4fb4-a6e9-88c322361c23**

 MessageIntegrity: (offset=176, hash=e7:f4:f5:15:e7:8c:b2:89:ec:08:be:48:a3:51:cc: 61:47:dc:c6:09)

SoftwareName: cpve

Nonce: 0aea2513a55a1c674efeb8a7bcc67ce8d48ae368245cb7090dd7c6b16aac

Realm: TurnAdmin

RequestedTransport: udp(17)

EvenPort: Reserve next=true

La richiesta di allocazione di turni viene inviata con il dominio edge.com configurato su Jabber Guest. Tuttavia, in questo caso, il dominio configurato su Exp-C è webrtc.com. Exp-E non autentica mai la richiesta.

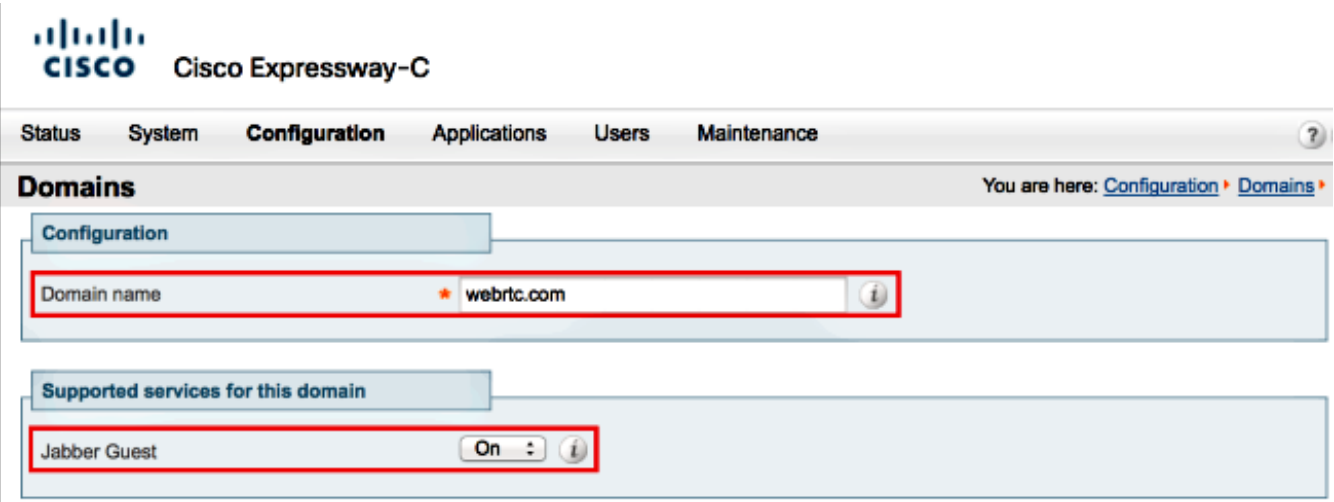

#### Browser non supportato

A volte si carica il collegamento Jabber Guest e si riceve il messaggio di errore: "Browser non supportato"

Descrizione: il browser in uso non è supportato.

Per accedere a Jabber Guest, verificare che il sistema soddisfi questi requisiti.

Supporto di Microsoft Windows

- Microsoft Windows Vista o versioni successive
- Mozilla Firefox versione 10 o successiva
- Google Chrome versione 18 o successiva
- Microsoft Internet Explorer versione 8 o successiva (solo 32 bit)

Supporto per Mac OS X

- Mac OS X versione 10.7 o successive
- Apple Safari versione 5 o successiva
- Mozilla Firefox versione 10 o successiva
- Google Chrome versione 18 o successiva

#### Reimpostazione password

A volte è necessario reimpostare la password di root. per ulteriori informazioni, fare riferimento a [Reimpostazione della password principale per Cisco Jabber Guest](/content/en/us/support/docs/unified-communications/jabber-guest/118449-probsol-jabber-00.html). Il processo è simile alla procedura di reimpostazione della password per il sistema Linux con l'uso della modalità utente singolo.

Per reimpostare la password amministratore, procedere come segue:

- Accedere al server Jabber Guest come utente root.
- Cambiare la directory in /opt/cisco/webcommon/scripts:

```
cd /opt/cisco/webcommon/scripts
```
• Immettere questo comando:

```
python mongo_admin_reset.py
```
• Viene ripristinato il valore predefinito della password, jabbercserver.

#### Jabber Guest: Livelli di log e log

#### Registri plug-in Web Jabber Guest

Per utilizzare Jabber Guest, è necessario installare un plug-in Web su un PC o un Mac.

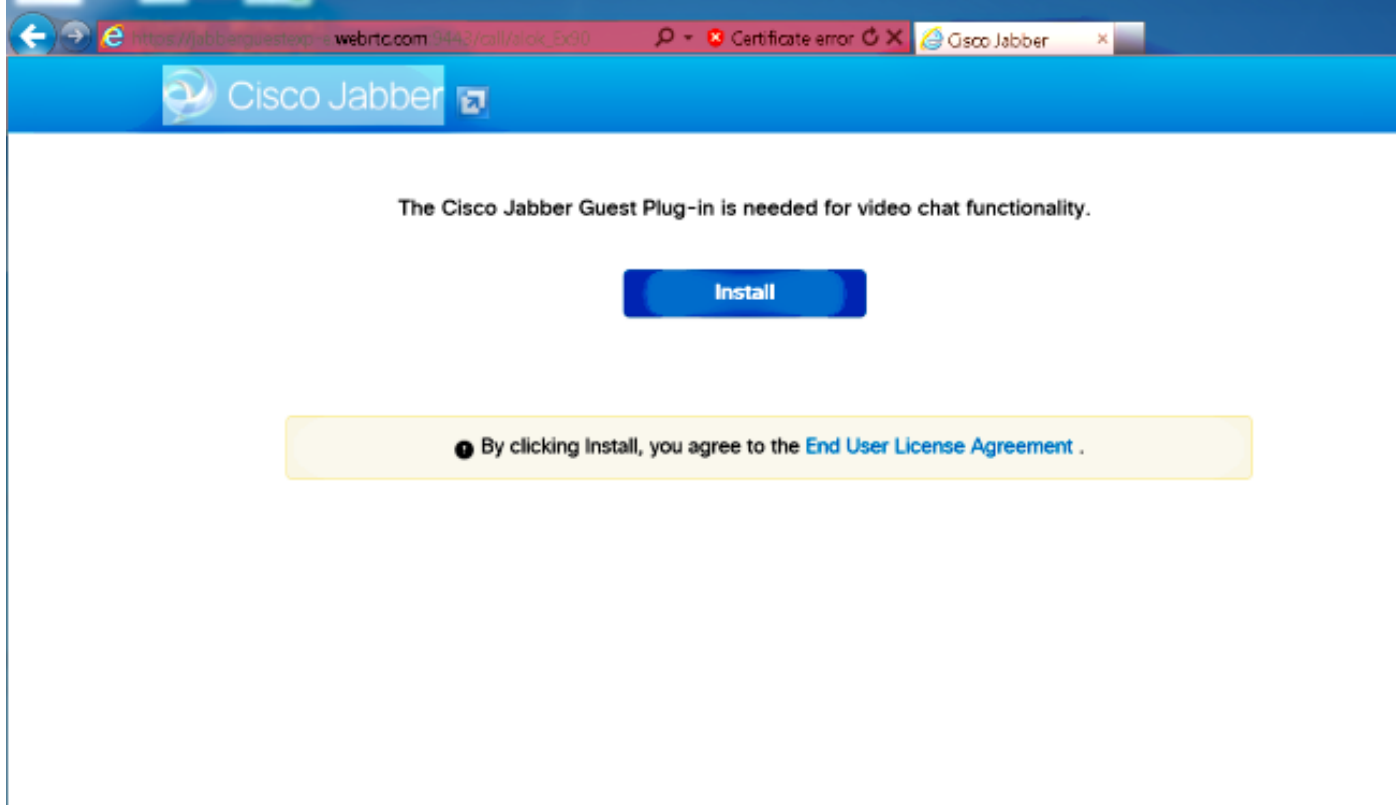

Questo plug-in Web scrive in un file di registro che può essere configurato per diversi livelli di registrazione e può essere utile per la risoluzione dei problemi.

#### **Windows**

• Il plug-in Jabber Guest scrive in un file chip.log. Per un PC Windows, il file chip.log è

disponibile qui: %PERCORSOHOME%\Appdata\LocalLow\Cisco\chip.log.

Per modificare il livello di log, è possibile modificare il file di configurazione del log. Il file di ● configurazione si trova in:

C:\Users\<nomeutente>\AppData\Roaming\Cisco\chip\1.0.6.10\config\log4cxx.config.

• Se il plug-in si blocca, viene creato un file di dump denominato chip.dmp. Il file si trova in: %PERCORSOHOME%\Appdata\LocalLow\Cisco\chip.

Nota: %HOMEPATH% è generalmente nel formato C:\Users\username.

#### Mac OS

- Per Mac OS, il file **chip.log** si trova in: **~/Library/"Plug-in Internet"/"Plug-in Cisco Jabber** Guest.10.0.2.17.plugin"/Contents/Frameworks/Logs.
- Per modificare il livello di log, è possibile modificare il file di configurazione del log. Il file di configurazione si trova in: ~/Library/Internet Plug-In/Cisco Jabber Guest Plugin.10.0.2.17.plugin/Contents/Frameworks/config/log4cxx.config.

Se il plug-in si blocca, viene creato un file dump denominato chip.dmp. Attualmente, questo file è stato creato solo per gli arresti anomali dei plug-in in Microsoft Windows. Se viene richiesto di inviare il file chip.dmp, attenersi alla seguente procedura.

Passare a %HOMEPATH%\Appdata\LocalLow\Cisco\chip.

### Informazioni correlate

- Configurazione quest Jabber
- [Unified Communications Mobile e Remote Access tramite Cisco VCS](/content/dam/en/us/td/docs/voice_ip_comm/expressway/config_guide/X8-1/Mobile-Remote-Access-via-Expressway-Deployment-Guide-X8-1-1.pdf)
- <u>[Cisco TelePresence Video Communication Server Configurazione di base \(controllo con](/content/dam/en/us/td/docs/telepresence/infrastructure/vcs/config_guide/X8-2/Cisco-VCS-Basic-Configuration-Control-with-Expressway-Deployment-Guide-X8-2.pdf)</u> [Expressway\)](/content/dam/en/us/td/docs/telepresence/infrastructure/vcs/config_guide/X8-2/Cisco-VCS-Basic-Configuration-Control-with-Expressway-Deployment-Guide-X8-2.pdf)
- Documentazione e supporto tecnico Cisco Systems